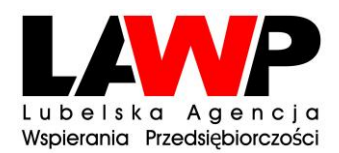

*RPO.IV.KK.2621/16/2021*

*Załącznik nr 7 do Zaproszenia do składania ofert – Instrukcja korzystania z platformy e-Zamawiający*

## *Instrukcja korzystania z platformy e-Zamawiający*

- 1. W celu zapoznania się z dokumentacją postępowania Wykonawca w menu po lewej stronie wybiera zakładkę "Lista przetargów wyłączonych z PZP", następnie zakładkę "Aktualne", wyszukuje przedmiotowe postępowanie i klika w wybrany link, przechodząc do obszaru postępowania (po upływie terminu składania ofert dokumentacja jest dostępna w zakładce "Archiwalne").
- 2. Zadawanie pytań do treści Zaproszenia do składania ofert za pośrednictwem Platformy:
	- a) bez logowania poprzez funkcjonalność "Zadaj pytanie",
	- b) poprzez funkcjonalność "Przystąp do postępowania" i po zalogowaniu się na konto użytkownika w zakładce "Korespondencja".
- 3. Przystąpienie do postępowania:
	- a) przystąpienie wymaga zalogowania Wykonawcy do Systemu dostępnego pod adresem [https://lawp.ezamawiajacy.pl,](https://lawp.ezamawiajacy.pl/)
	- b) Wykonawca po wybraniu opcji "przystąp do postępowania" zostanie przekierowany do strony https://oneplace.marketplanet.pl gdzie zostanie powiadomiony o możliwości zalogowania lub do założenia bezpłatnego konta. Wykonawca zakłada konto wykonując kroki procesu rejestracyjnego: podaje adres e-mail, ustanawia hasło, następnie powtarza hasło, wpisuje kod z obrazka, akceptuje regulamin, klika polecenie "zarejestruj się",
	- c) rejestracja Wykonawcy trwa maksymalnie do 2 dni roboczych. W związku z tym Zamawiający zaleca Wykonawcom uwzględnienie czasu niezbędnego na rejestrację w procesie złożenia Oferty w postaci elektronicznej. Wykonawca wraz z potwierdzeniem złożenia wniosku rejestracyjnego otrzyma informację o możliwości przyspieszenia procedury założenia konta, wówczas należy skontaktować się pod numerem telefonu podanym w ww. potwierdzeniu,
	- d) po założeniu konta Wykonawca ma możliwość złożenia Oferty w postępowaniu,
	- e) w przypadku problemów technicznych dotyczących pracy Platformy można się kontaktować z Centrum Wsparcia Klienta dostępnym codziennie od poniedziałku do piątku (z wyłączeniem dni ustawowo wolnych od pracy) w godzinach od 9:00 do 17:00:
		- − pod numerem telefonu: (22) 257 22 23
		- − pod adresem e-mail: oneplace@marketplanet.pl

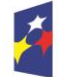

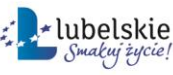

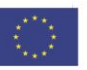

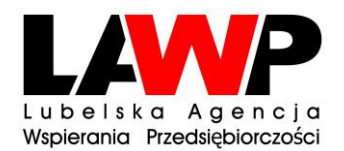

Niezbędne wymagania sprzętowo-aplikacyjne umożliwiające pracę na Platformie Zakupowej tj.:

- stały dostęp do sieci Internet o gwarantowanej przepustowości nie mniejszej niż 512 kb/s;
- − komputer klasy PC lub MAC, o konfiguracji: pamięć min 2GB RAM, procesor Intel IV 2GHZ, system operacyjny MS Windows 7, Linux, Mac Os x 10.4, lub ich nowsze wersje;
- − zainstalowana dowolna przeglądarka internetowa obsługująca TLS 1.2, najlepiej w najnowszej wersji (w przypadku Internet Explorer minimalnie wersja 10.0);
- − włączona obsługa JavaScript;
- − zainstalowany program Acrobat Reader lub inny obsługujący pliki w formacie .pdf.

Dopuszczalne formaty przesyłanych danych tj. plików o wielkości do 100 MB w formatach, w szczególności: txt, rtf, pdf ,xps, odt, ods, odp, doc, xls, ppt, docx, xlsx, pptx, csv, jpg, jpeg, tif, tiff, geotiff, png, svg, wav, mp3, avi, mpg, mpeg, mp4, m4a, mpeg4, ogg, ogv, zip, tar, gz, gzip, 7z, html, xhtml, css, xml, xsd, gml, rng, xsl, xslt, TSL, XMLsig, XAdES, CAdES, ASIC, XMLenc

Informacje na temat kodowania i czasu odbioru danych tj.: plik oferty wraz z załącznikami przesłany przez Wykonawcę za pomocą Platformy i zapisany, widoczny jest w Systemie, jako zaszyfrowany – format kodowania UTF8. Możliwość otworzenia pliku dostępna jest dopiero po odszyfrowaniu przez Zamawiającego po upływie terminu składania ofert.

Oznaczenie czasu odbioru danych przez Platformę stanowi datę oraz dokładny czas (hh:mm:ss) generowany wg. czasu lokalnego serwera synchronizowanego odpowiednim źródłem czasu.

O terminie przesłania decyduje czas pełnego przeprocesowania transakcji pliku na Platformie.

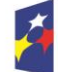

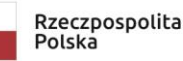

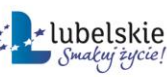

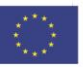